# **Indent - Spacing**

 $\times$ 

 $\overline{?}$ 

By:

 $At:$ 

 $1.08$ 

 $\smallsetminus$ 

 $\checkmark$ 

 $\begin{array}{|c|c|}\hline \quad \bullet \\ \hline \quad \bullet \quad \end{array}$ 

 $\frac{1}{\sqrt{2}}$ 

## **Tab Layout – Group Paragraph Indent & Spacing**

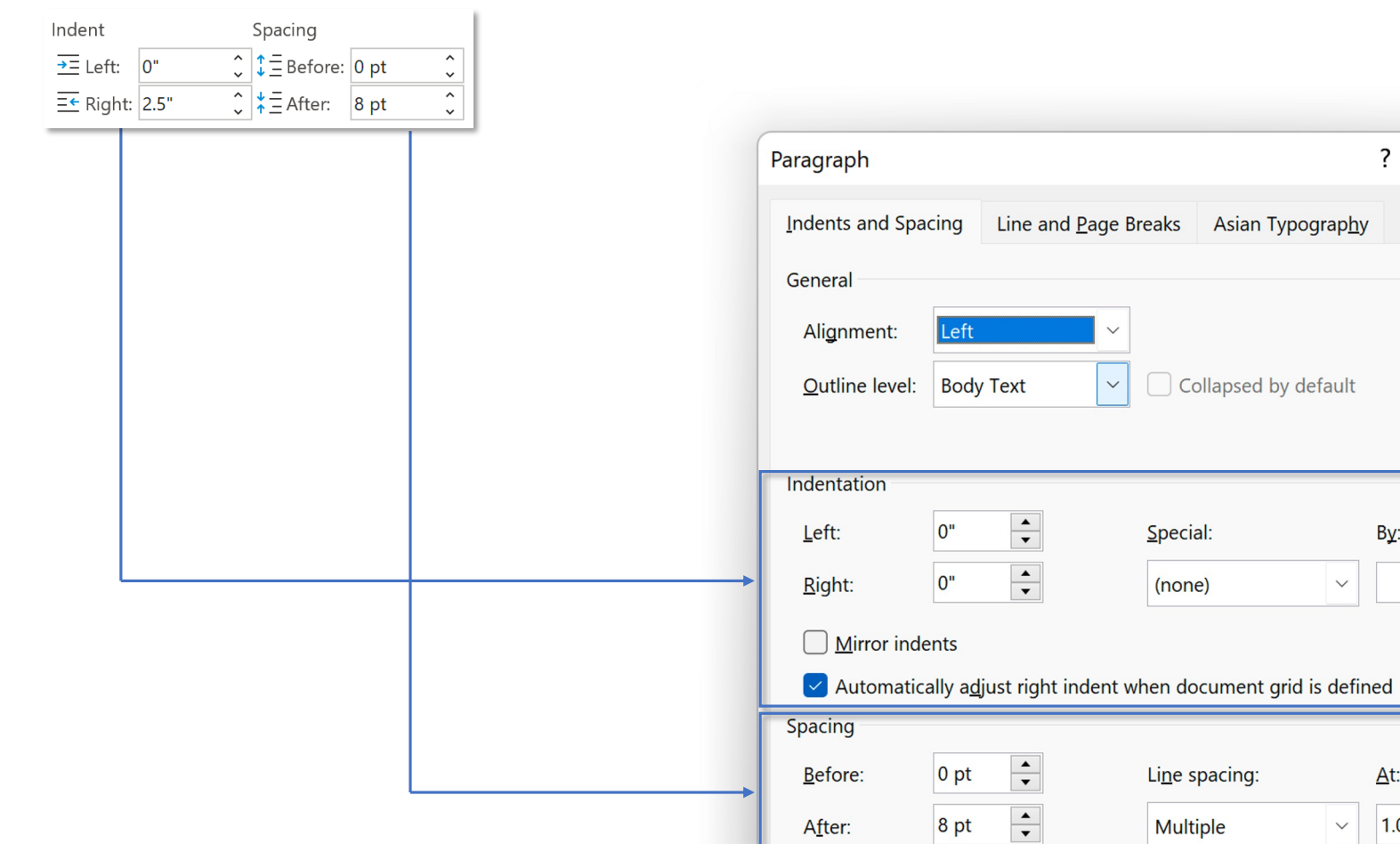

## **Tab Layout – Group Paragraph Indent**

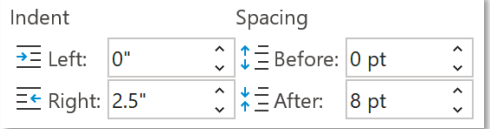

*Indent – thụt đầu dòng,*

*Spacing – khoảng cách giữa hai đoạn văn liền kề*

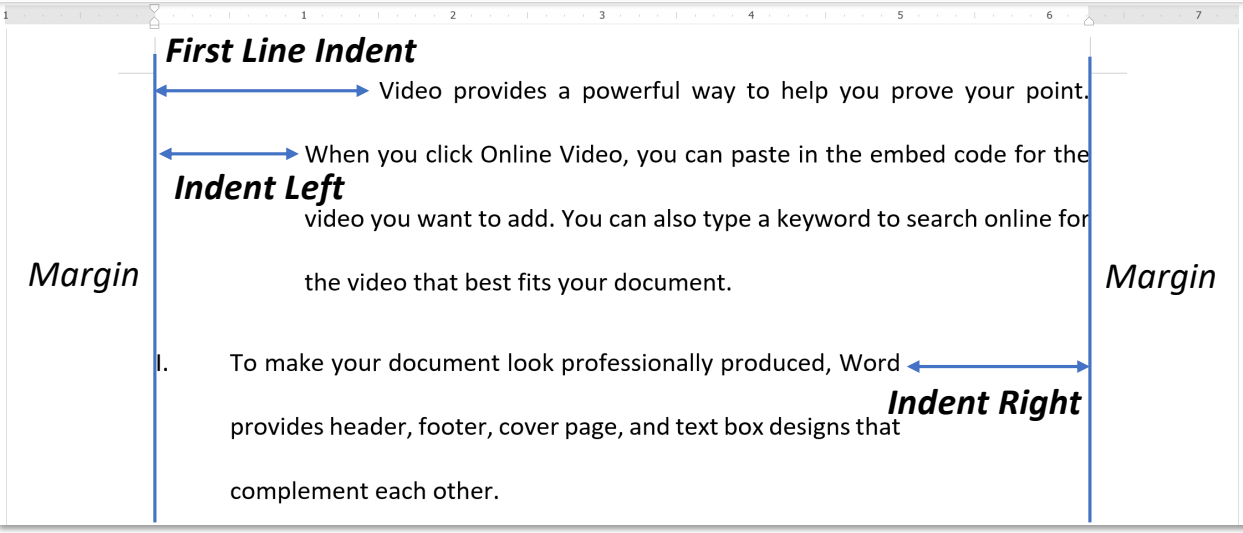

- *Indent Le4 – thụt dòng bên trái,*
- *Indent Right – thụt dòng bên phải.*
- *First Line Indent – thụt dòng bên trái*  dòng đầu tiên của đoạn văn

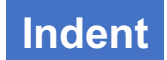

## **Tab Layout – Group Paragraph**

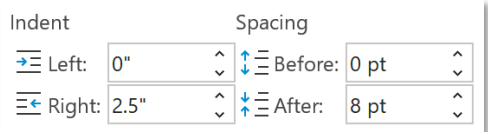

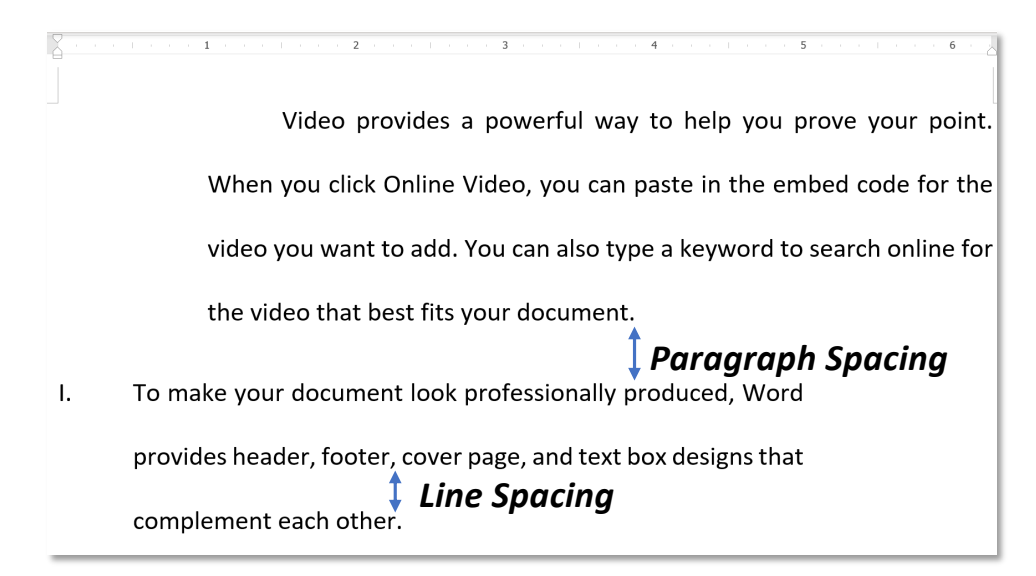

• *Line Spacing – khoảng cách giữa các dòng Bạn đọc xem lại kiến thức về Line Spacing tại:*

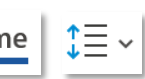

• *Paragraph Spacing – khoảng cách giữa các đoạn văn*

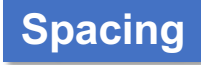

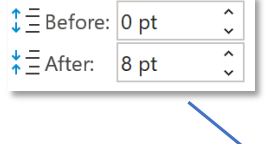

### *Các đoạn văn mặc định cách nhau thêm 8 pt (được thể hiện ở After)*

(1) Video provides a powerful way to help you prove your point. When you click Online Video, you can paste in the embed code for the video you want to add. You can also type a keyword to search online for the video that best fits your document.

(2) To make your document look professionally produced, Word provides header, footer, cover page, and text box designs that complement each other. For example, you can add a matching cover page, header, and sidebar. Click Insert and then choose the elements you want from the different galleries.

### *Đặt cursor tại đoạn (1), giảm A\er về 0 pt, hai đoạn văn cách nhau bằng với Line Spacing*

(1) Video provides a powerful way to help you prove your point. When you click Online Video, you can paste in the embed code for the video you want to add. You can also type a keyword to search online for the video that best fits your document.

(2) To make your document look professionally produced, Word provides header, footer, cover page, and text box designs that complement each other. For example, you can add a matching cover page, header, and sidebar. Click Insert and then choose the elements you want from the different galleries.

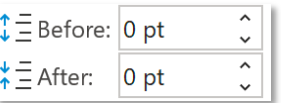

## **Tab Layout – Group Paragraph Spacing**

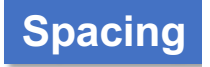

*Tuỳ vào vị trí cursor:*

- *Đặt tại đoạn (2), tăng*  $I^{\pm}$ Before để tăng khoảng cách so với đoạn (1),
- *Đặt tại đoạn (1), tăng*  $\sharp \bar{\Xi}$  After:  $\vert$  để tăng khoảng cách so với đoạn (2)

## Home

## $\downarrow \equiv \downarrow$

 $\stackrel{\textcolor{red}{\blacktriangle}}{=}$  Add Space Before Paragraph

 $\equiv$  Remove Space After Paragraph

*Add Space Before Paragraph – thêm khoảng cách với đoạn liền trên, tăng Before lên 12 pt Remove Space After Paragraph – xoá khoảng cách với đoạn liền sau, đưa After về 0 pt*

## **Tab Layout – Group Paragraph Hanging Hanging**

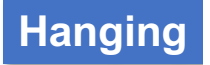

*Hanging – khoảng cách từ Number/Bullet đến chữ cái đầu của đề mục*

*Hanging*

I. ← To make your document look profe

provides header, footer, cover page,

complement each other.

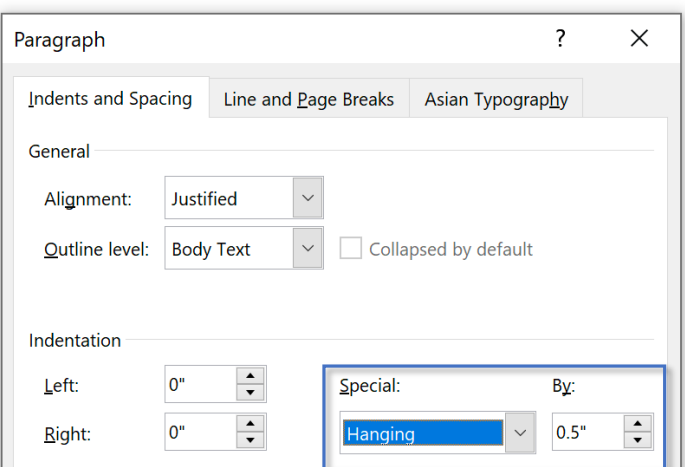

*Tuỳ chỉnh khoảng cách Hanging tại hộp thoại Paragraph, nhóm Indentation*

**EXPERT Tab Layout – Group Paragraph Line and Page Break**

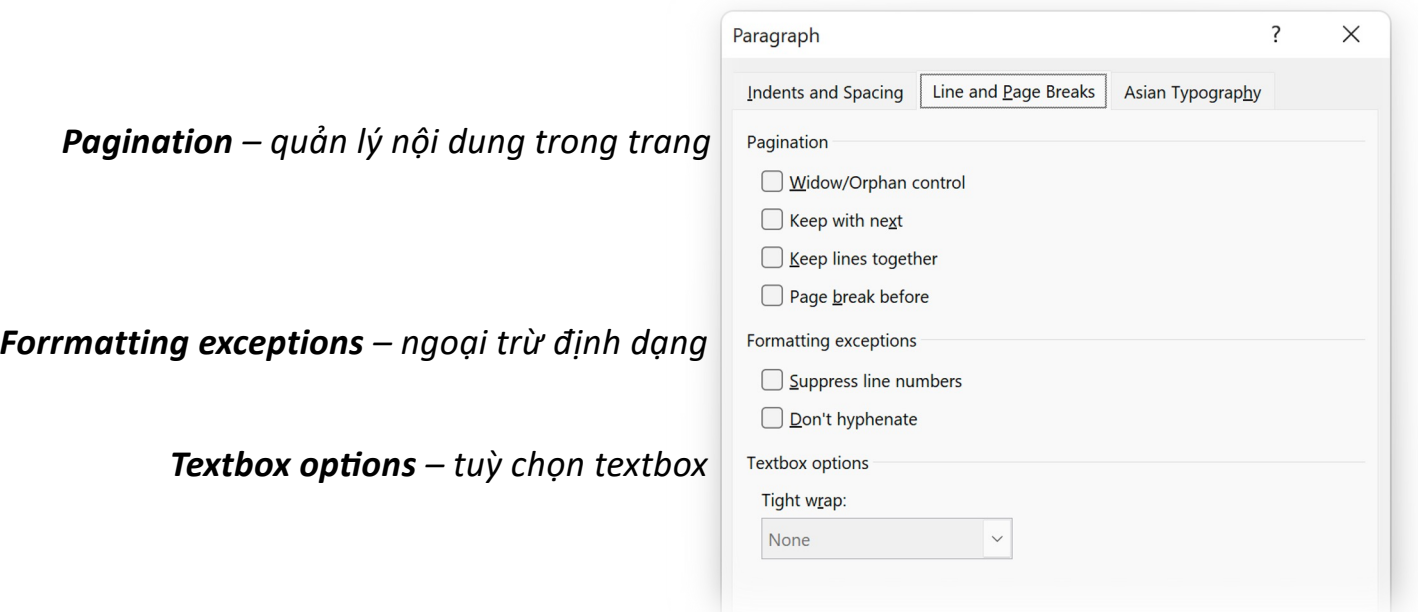

## **Tab Layout – Group Paragraph EXPERT Line and Page Break**

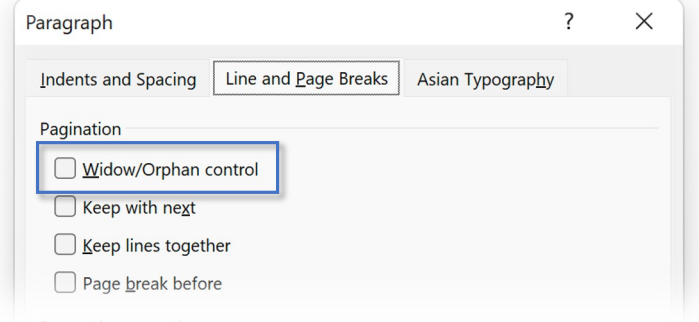

Reading is easier, too, in the new Reading document and focus on the text you want. the end, Word remembers where you left of

## Video provides a powerful way to help you

*Tính năng Widow/Orphan control được tắt Page 1*

### *Page 2*

Video, you can paste in the embed code for type a keyword to search online for the vid

*Widow/Orphan control Widow là dòng đơn xuất hiện ở cuối văn bản, Orphan là dòng đơn xuất hiện ở đầu văn bản, tuỳ chọn này kiểm soát widow và orphan bằng cách ngăn dòng đơn ở cuối hoặc đầu trang (mặc định được bật)*

Reading is easier, too, in the new Reading document and focus on the text you want. the end, Word remembers where you left of

*Tính năng Widow/Orphan control được bật*

*Page 1*

*Page 2*

Video provides a powerful way to help you Video, you can paste in the embed code for type a keyword to search online for the vid

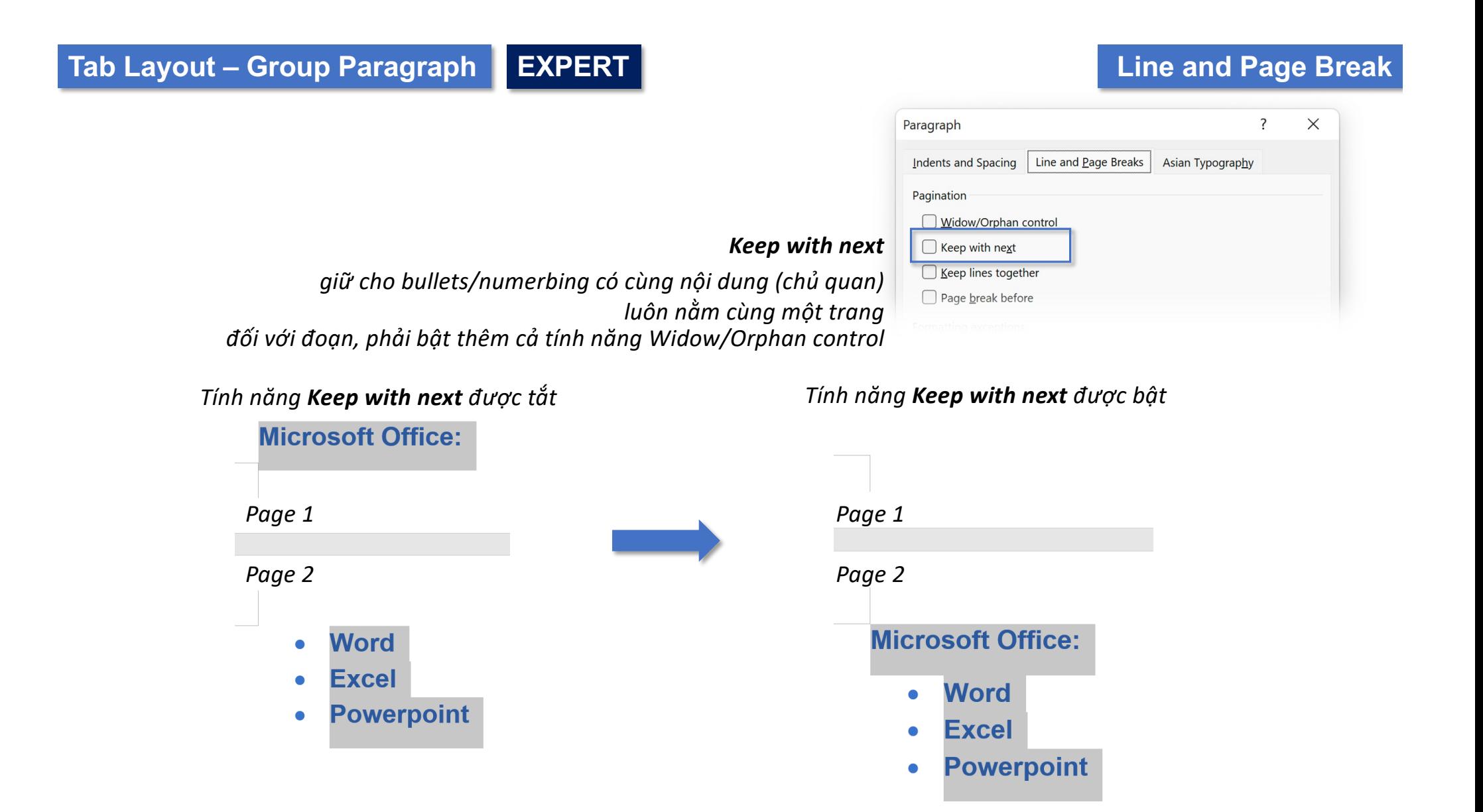

## **Tab Layout – Group Paragraph EXPERT Line and Page Break**

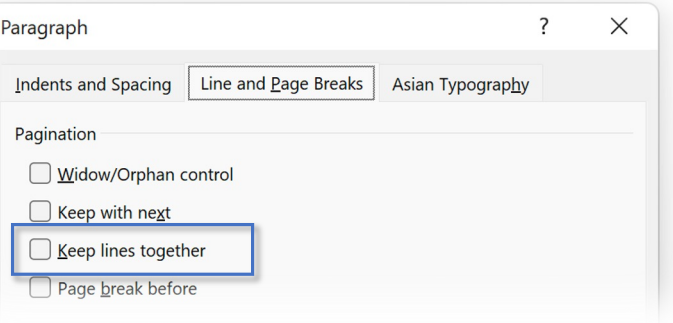

*giữ cho các câu trong cùng đoạn luôn nằm cùng trang*

*Tính năng Keep lines together được tắt*

Reading is easier, too, in the new Rea document and focus on the text you the end, Word remembers where you

*Page 1*

### *Page 2*

powerful way to help you prove your paste in the embed code for the vide search online for the video that best

*Page 1*

*Keep lines together*

### *Page 2*

Reading is easier, too, in the new Reading document and focus on the text you want. the end, Word remembers where you left of powerful way to help you prove your point paste in the embed code for the video you search online for the video that best fits yo

*Tính năng Keep lines together được bật*

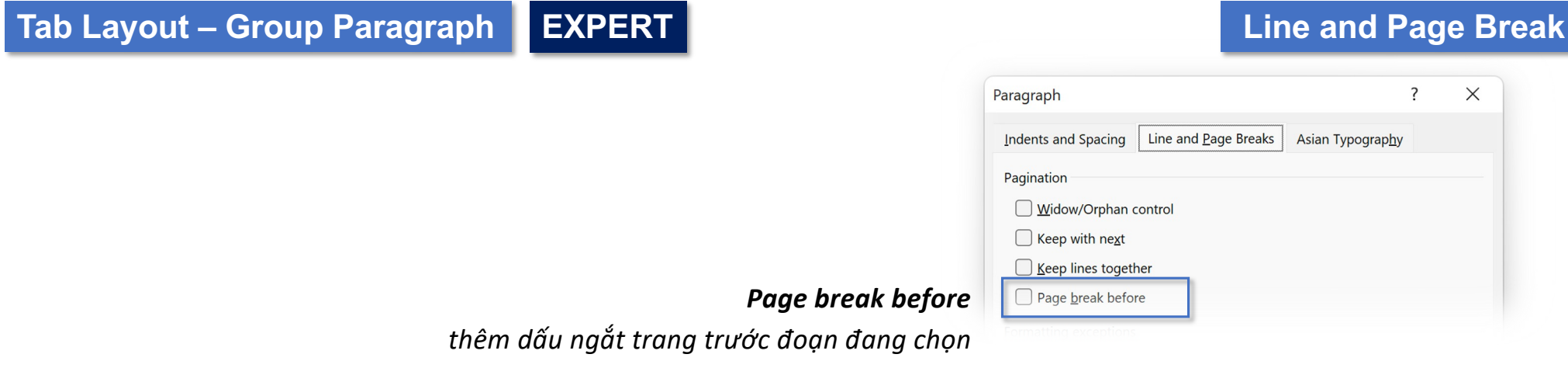

Video·provides·a·powerful·way·to·help·y

*Page 1*

*Page 2*

Video, you can paste in the embed code type·a·keyword·to·search·online·for·the·

*Tính năng Page break before được tắt Tính năng Page break before được tắt*

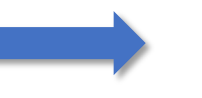

*Page 1*

*Page 2*

## Video·provides·a·powerful·way·to·help·y Video, you can paste in the embed code type·a·keyword·to·search·online·for·the·

**Tab Layout – Group Paragraph EXPERTPage Break - Page Break Before**  $H$  Breaks Mark the point at which one page ends<br>and the next page begins. Page break before *Dấu hiệu ngắt trang của Page Break - Page Dấu hiệu ngắt trang của Page break before Page 1 Page 1 Page 2 Page 2* To make your document look profession To make your document look profession header, footer, cover page, and text box . header, footer, cover page, and text box .

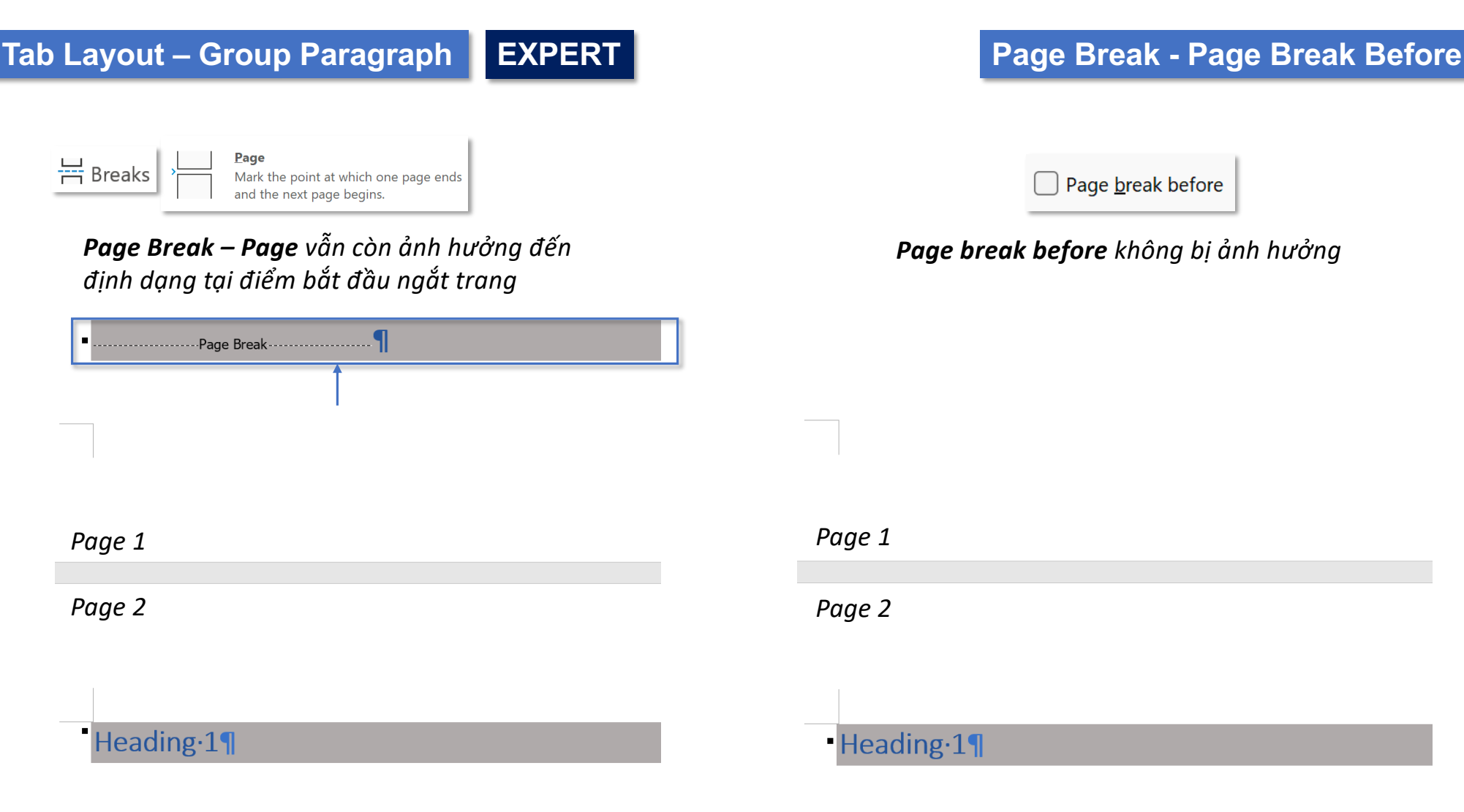

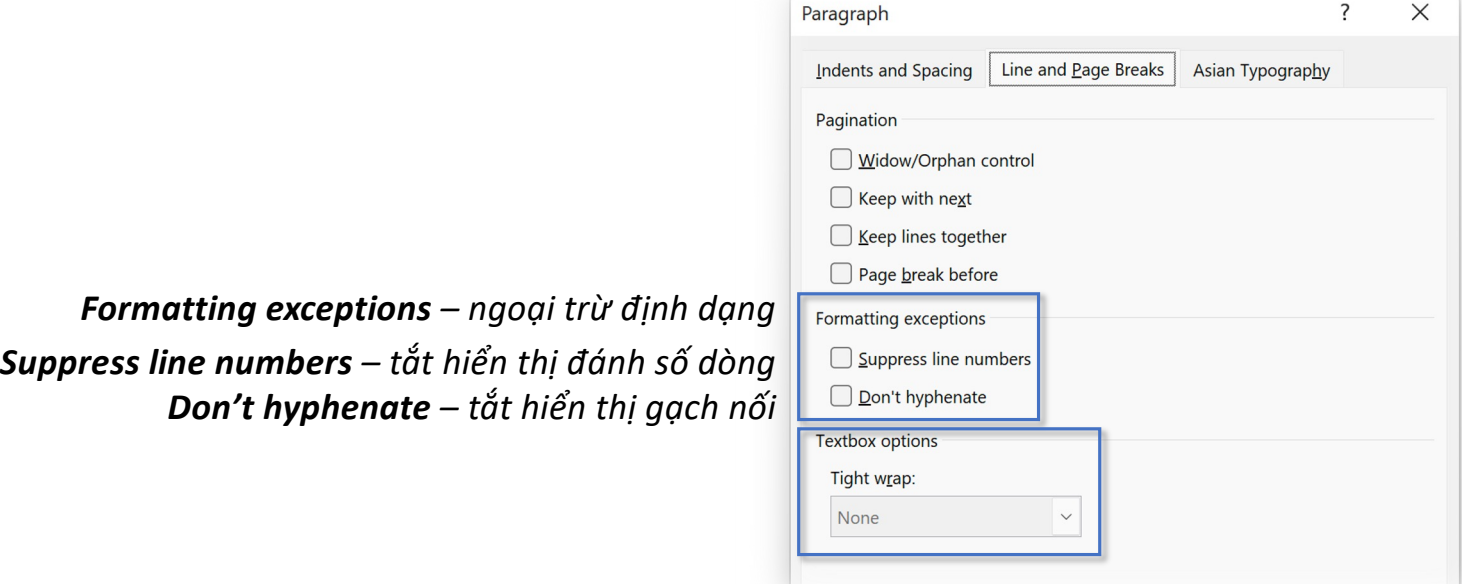

**Textbox options – Tight wrap** cung cấp các thiết lập kiểm soát *văn bản bao quanh text box có phải là Tight wrap hay không. Một số tuỳ chọn có sẵn:*

- *None – Không thiết lập,*
- *All – Tất cả,*
- *First And Last Lines – Dòng đầu và dòng cuối,*
- *First Line Only – Chỉ dòng đầu, and*
- *Last Line Only – Chỉ dòng cuối.*

**EXPERT Tab Layout – Group Paragraph Line and Page Break**

## **Tab Layout – Group Paragraph EXPERT Line and Page Break**

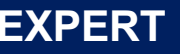

### *Line Break – ngắt dòng:*

- *Use Asian rules for controlling first and last characters Thiết lập sử dụng quy luật Asian để điều chỉnh ký tự đầu và cuối*
- Allow Latin text to wrap in the middle of a word *Thiếp lập cho phép chữ LaAn bao quanh ở giữa một từ*
- *Allow hanging punctua?on*

*Thiết lập cho phép chấm câu để bám vào cuối mỗi câu khi nó đứng một mình*

*Character spacing – khoảng cách giữa các ký tự:*

- Allow punctuation at the start of a line to compress *Cho phép chấm câu ở đầu mỗi dòng để nén lại*
- Automatically adjust space between Asian and Latin Text Khi sử dụng chữ Asian và Latin đồng thời trên cùng một câu, tự động điều chỉnh khoảng cách giữa chữ Asian và Latin để dễ đọc
- *Automa?cally adjust space between Asian Text and Numbers Khi sử dụng chữ Asian và số đồng thời trên cùng một câu, tự động điều chỉnh khoảng cách giữa chữ Asian và số để dễ đọc*
- *Text Alignment*

Thiết lập căn lề văn bản khi sử dụng chữ Asian, Latin hoặc số đồng thời *trên cùng một câu*

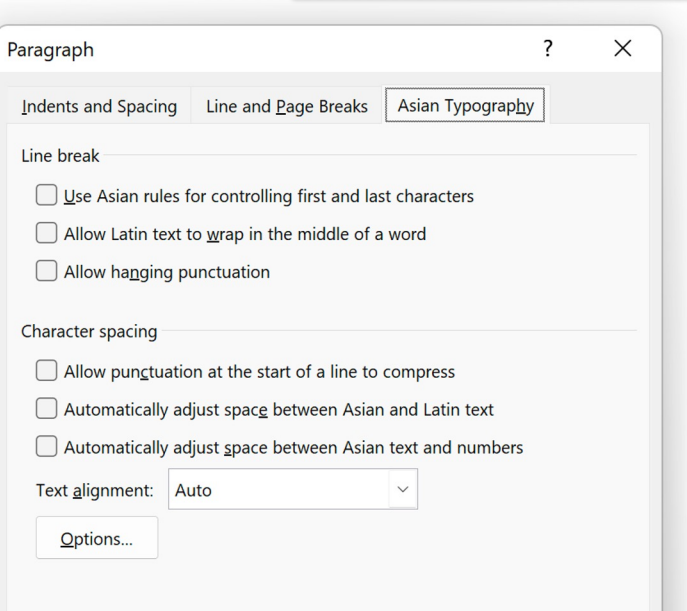

*Asian Typography chỉ xuất hiện khi người dùng cài đặt bàn phím một trong các ngôn ngữ thuộc châu Á như: Trung Quốc, Hàn Quốc, Nhật Bản, Thái Lan,…*